# Expressway 経由の複数の CMS WebBridge の設 定

## 内容

```
概要
前提条件
要件
使用するコンポーネント
背景説明
設定
ネットワーク図
設定
確認
トラブルシュート
```
## 概要

このドキュメントでは、WebRTC 用の Expressway 経由の複数の Cisco Meeting Server(CMS)WebBridge(WB)を設定、確認、トラブルシュートする手順について説明しま す。

## 前提条件

### 要件

次の項目に関する知識があることが推奨されます。

- Expressway X8.11 以降
- CMS サーバ 2.3 以降
- ネットワーク アドレス変換(NAT)
- Traversal Using Relays around NAT (TURN)
- Session Traversal Utilities for NAT (STUN)
- ドメイン ネーム システム (DNS)

```
設定の要件
```
- Expressway 経由の単一 WB プロキシに関するガイドを参照するには、[ここをクリック](https://www.cisco.com/c/ja_jp/support/docs/conferencing/meeting-server/210800-configure-cms-webrtc-proxy-over-expressw.html)
- すべての CMS ノードのデータベース クラスタリング(設定ガイドについては<u>ここをクリッ</u> [ク\)](https://www.cisco.com/c/ja_jp/support/docs/conferencing/meeting-server/210530-configure-cisco-meeting-server-call-brid.html)
- WB、Extensible Messaging and Presence Protocol(XMPP)、および CallBridge(CB)の 設定および有効化(設定ガイドについては[ここをクリック\)](https://www.cisco.com/c/dam/global/ja_jp/td/docs/conferencing/ciscoMeetingServer/Deployment_Guide/Version-2-3/Cisco-Meeting-Server-2-3-Scalable-and-Resilient-Deployments.pdf)
- CB ノードのクラスタ リング(設定ガイドについては<u>ここをクリック)</u>

## 使用するコンポーネント

• Expressway X8.11

 $\cdot$  CMS 2.3.4 (3 ノード)

このドキュメントの情報は、特定のラボ環境にあるデバイスに基づいて作成されました。本稼働 中のセットアップでは、各コマンドによって起こる可能性がある影響を十分確認してください。

## 背景説明

Expressway 経由の複数の WB を使用した WebRTC プロキシのサポートは、Expressway バージ ョン X8.11 から追加されました。これにより、WB 間の冗長性とロード バランシングが実現され ます。

X8.11 より前のバージョンでは、ロード バランシングのみがサポートされているため、 Expressway によって選択された WB がダウンすると、接続が失敗します。

Expressway-C は、ゲスト アカウント クライアント URI を使用して DNS にクエリーを実行する ことで WB の IP アドレスを検出し、X8.11 以降ではラウンドロビンを使用して WebRTC 接続を WB 間に均等に分散します。

Expressway-C は、次のプロセスを使用して、認識している WB の IP アドレスの動的リストが保 持するようになりました。

- **ゲスト アカウント クライアント URI** を使用して DNS にクエリを ( 約 60 分ごとに ) 実行し て、展開環境に対する意図的な変更を検出します。たとえば、ホスト アドレスの追加や、サ ービス(SRV)レコードからの削除などです。
- 次に、DNS から返されるホスト アドレスにプローブを実行して、それらに到達可能かどうか 、および それらが WB であることを確認します(API コールを使用する)。
- アドレスに到達できないか、またはホストが WB ではない場合、Expressway-C はそのアド レスへの WebRTC 接続の送信を停止し、Expressway-C の CMS ページでそのアドレスに [失敗(Failed)] ステータスが付けられます。

注:このドキュメントでは、Expressway への複数の WB の統合について主に説明し、 WebRTC プロキシの完全な設定については説明しません。これについては、「設定の要件 」の最初の項目に示すガイドで扱います。

### 設定

ネットワーク図

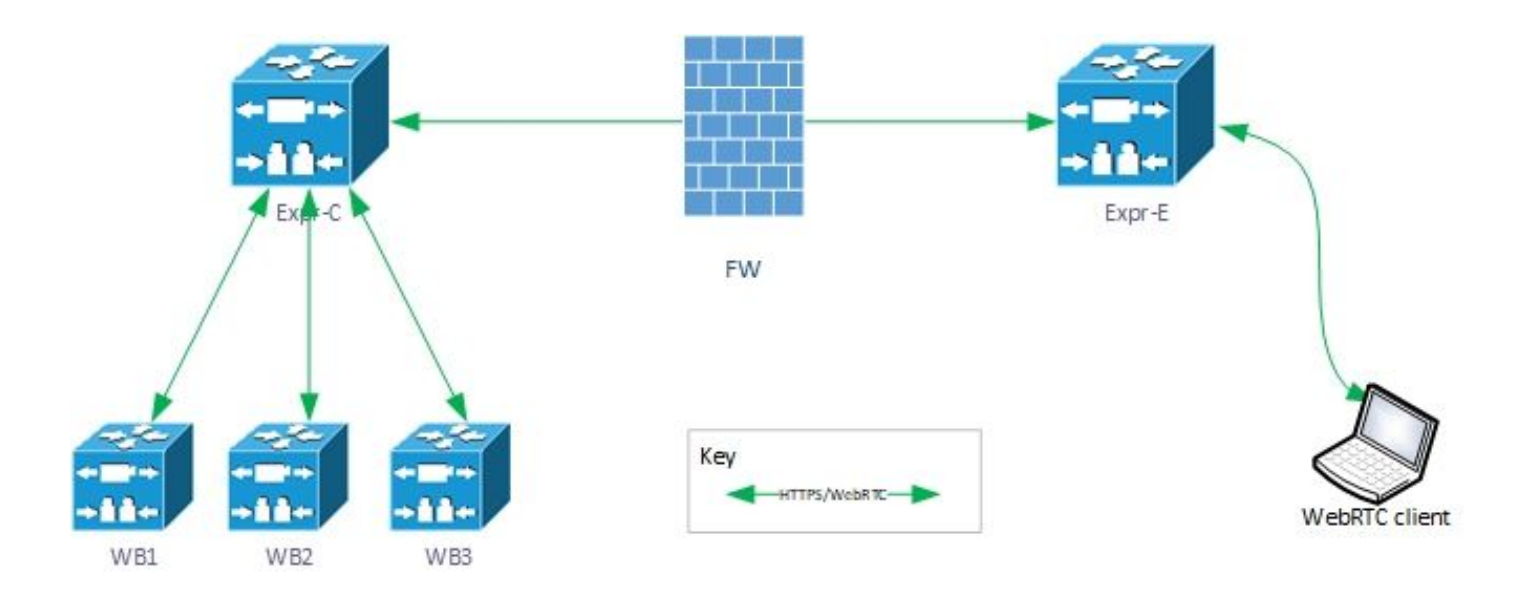

#### 設定

1.ゲストアカウントクライアントURIが解決するWBノードごとに、次のDNS SRVレコードを設 定します。

この例では、次が適用されます。

ゲスト アカウント クライアント URI:joinext.vngtp.cms

WB1 FQDN: cmsvngtp.vngtp.cms

WB2 FQDN: cms2.vngtp.cms

WB3 FQDN: cmsdb.vngtp.cms

注:次の例では、cmsdb.vngtp.cmsの容量が他のcallbridgeよりも多いことを前提としていま す。そのため、Expressway-Cからより多くの接続を行うためにプライオリティが低くなり ます。

これらの DNS SRV レコードは、ホストの完全修飾ドメイン名 (FQDN) ごとに設定します。

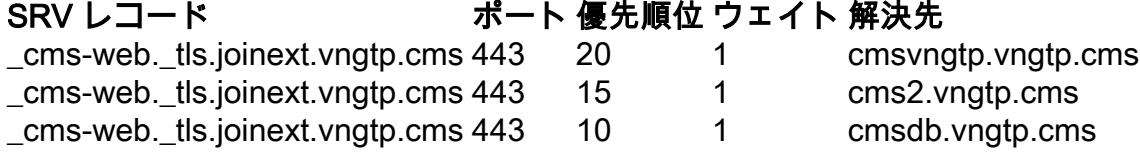

DNS サーバからの例

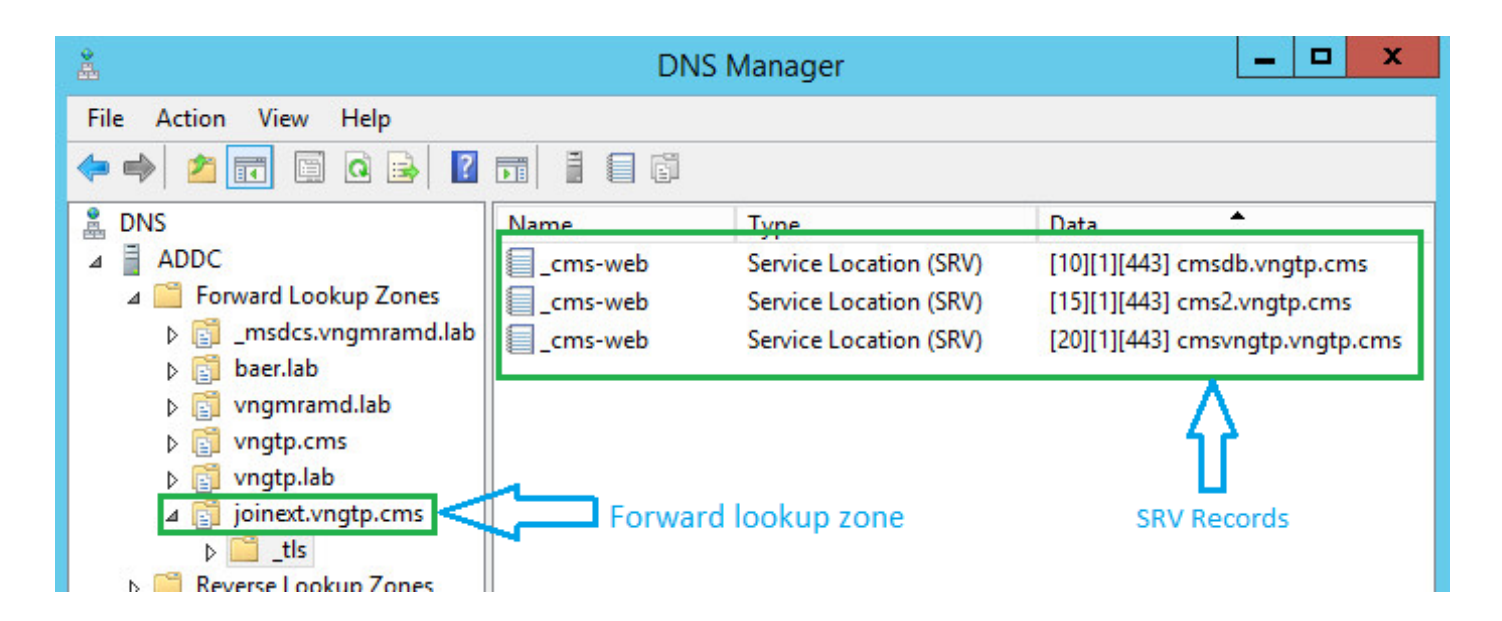

注:Expressway経由のWebRTC接続のロードバランシングを向上させるために(すべての サーバの容量が同じであると仮定)、上記のすべてのSRVレコードで優先順位と重みが同じ であることを確認するには、次の例を参照してください。

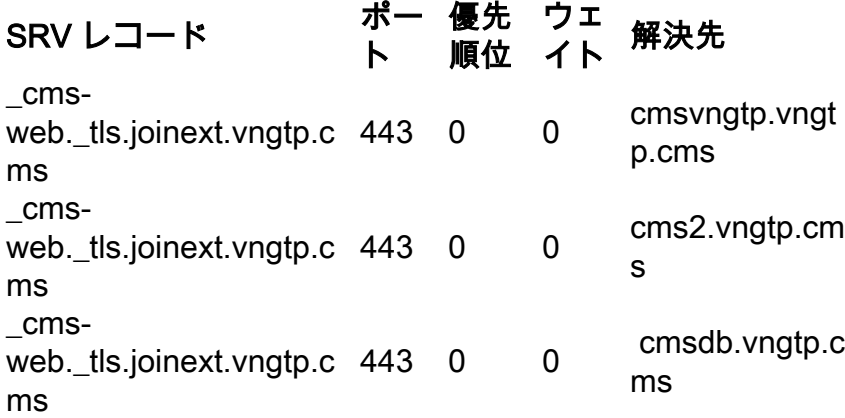

2.外部FQDNを使用してExpressway-CにWBを統合します(外部パーティで使用されます)。

- [設定(Configuration)] > [ユニファイド コミュニケーション(Unified Communications)] > [Cisco Meeting Server] に移動します。
- [ゲスト アカウント クライアント URI(Guest account client URI)] **に FQDN を入力します** 。
- 次に、[保存(Save)] を選択します。

次の図に例を示します。

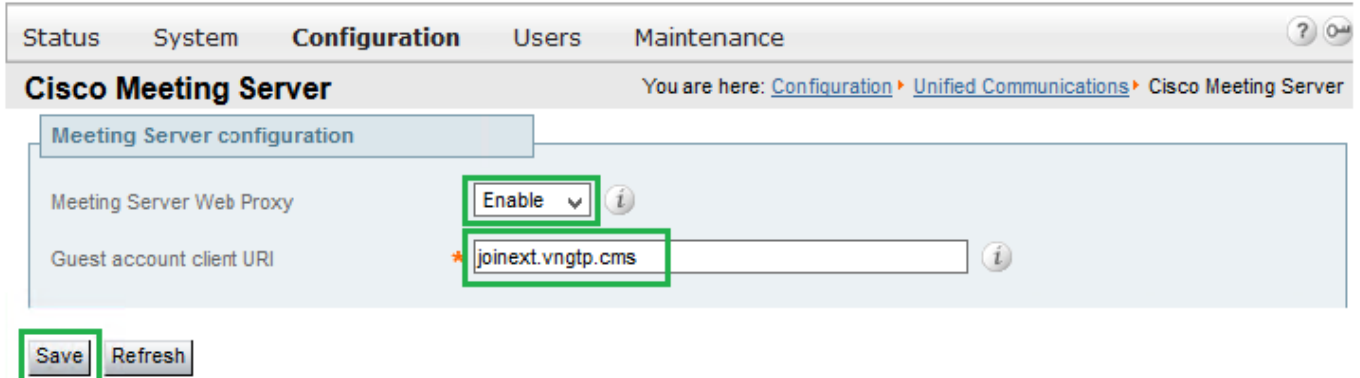

ここでは、設定が正常に機能しているかどうかを確認します。

Expressway-C が FQDN の解決先となるすべての WB に接続できたことを確認します。

[Configuration] > [Unified Communications] > [Cisco Meeting Server] の順に開きます。

Expresssway-C が WB に到達できたら、次の図に示すように、ステータスが [アクティブ (Active)] になります。

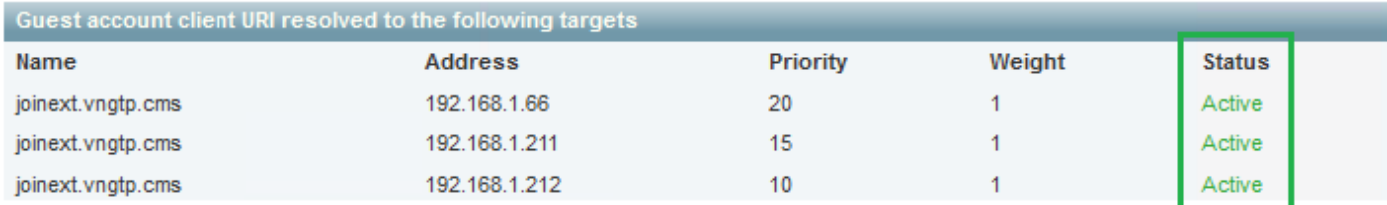

#### WB が Expressway-C に追加されたときに何が発生するかに関するログを次に示します。

#### a.Expressway-C は、コマンド実行でデータベース上の Webbridge FQDN 用の UUID オブジェク トを作成します。

2018-07-09T14:09:10.773+02:00 vcsc httpd[8724]: web: Event="System Configuration Changed" Detail="commands/**cmsadd**/uuid - created with value: '**d86cf754-dc5c-438f-900f-51e5c702b94e**'" Srcip="192.168.1.5" Src-port="51223" User="admin" Level="1" UTCTime="2018-07-09 12:09:10" 2018-07-09T14:09:10.773+02:00 vcsc httpd[8724]: web: Event="System Configuration Changed" Detail="commands/**cmsadd**/time\_started - created with value: '0'" Src-ip="192.168.1.5" Srcport="51223" User="admin" Level="1" UTCTime="2018-07-09 12:09:10" 2018-07-09T14:09:10.773+02:00 vcsc httpd[8724]: web: Event="System Configuration Changed" Detail="commands/**cmsadd**/time\_finished - created with value: '0'" Src-ip="192.168.1.5" Srcport="51223" User="admin" Level="1" UTCTime="2018-07-09 12:09:10" 2018-07-09T14:09:10.773+02:00 vcsc httpd[8724]: web: Event="System Configuration Changed" Detail="commands/**cmsadd**/command\_state - created with value: 'queued'" Src-ip="192.168.1.5" Srcport="51223" User="admin" Level="1" UTCTime="2018-07-09 12:09:10" 2018-07-09T14:09:10.773+02:00 vcsc httpd[8724]: web: Event="System Configuration Changed" Detail="commands/**cmsadd**/command\_error - created with value: ''" Src-ip="192.168.1.5" Srcport="51223" User="admin" Level="1" UTCTime="2018-07-09 12:09:10" 2018-07-09T14:09:10.773+02:00 vcsc httpd[8724]: web: Event="System Configuration Changed" Detail="commands/**cmsadd**/name - created with value: '**joinext.vngtp.cms**'" Src-ip="192.168.1.5" Src-port="51223" User="admin" Level="1" UTCTime="2018-07-09 12:09:10" b.DNS にクエリして SRV レコード cms-web. tls.<WB FQDN > (この例では cms web.\_tls.joinext.vngtp.cms)を取得します。

2052018-07-09 12:09:11.029192.168.1.64192.168.1.61DNS91Standard query 0xfb10 SRV **\_cmsweb.\_tls.joinext.vngtp.cms**

2062018-07-09 12:09:11.032192.168.1.61192.168.1.64DNS246Standard query response 0xfb10 SRV \_cmsweb.\_tls.joinext.vngtp.cms SRV 15 1 443 cms2.vngtp.cms SRV 20 1 443 cmsvngtp.vngtp.cms SRV 10 1 443 cmsdb.vngtp.cms A 192.168.1.211 A 192.168.1.66 A 192.168.1.212

#### c.データベース内の各WBの個々のエントリを、それらを統合するために使用される外部結合 URIに関連して作成します。

2018-07-09T14:09:11.187+02:00 vcsc UTCTime="2018-07-09 12:09:11,187" Event="System Configuration Changed" Node="clusterdb@127.0.0.1" PID="<0.488.0>" Detail="xconfiguration edgeCmsServerAddresses uuid cb7d5de8-1ab3-4a0d-a52a-8dbc885effeb name: joinext.vngtp.cms name: joinext.vngtp.cms" 2018-07-09T14:09:11.187+02:00 vcsc UTCTime="2018-07-09 12:09:11,187" Event="System Configuration Changed" Node="clusterdb@127.0.0.1" PID="<0.488.0>" Detail="xconfiguration edgeCmsServerAddresses uuid cb7d5de8-1ab3-4a0d-a52a-8dbc885effeb name: joinext.vngtp.cms guid: **81db7b67-2aa9-4f64-8d74-04c4037397a8**" 2018-07-09T14:09:11.187+02:00 vcsc UTCTime="2018-07-09 12:09:11,187" Event="System Configuration Changed" Node="clusterdb@127.0.0.1" PID="<0.488.0>" Detail="xconfiguration edgeCmsServerAddresses uuid cb7d5de8-1ab3-4a0d-a52a-8dbc885effeb name: joinext.vngtp.cms dnsname: **cms2.vngtp.cms**" 2018-07-09T14:09:11.187+02:00 vcsc UTCTime="2018-07-09 12:09:11,187" Event="System Configuration Changed" Node="clusterdb@127.0.0.1" PID="<0.488.0>" Detail="xconfiguration edgeCmsServerAddresses uuid cb7d5de8-1ab3-4a0d-a52a-8dbc885effeb name: joinext.vngtp.cms address: **192.168.1.211**" 2018-07-09T14:09:11.187+02:00 vcsc UTCTime="2018-07-09 12:09:11,187" Event="System Configuration Changed" Node="clusterdb@127.0.0.1" PID="<0.488.0>" Detail="xconfiguration edgeCmsServerAddresses uuid cb7d5de8-1ab3-4a0d-a52a-8dbc885effeb name: joinext.vngtp.cms priority: 15" 2018-07-09T14:09:11.187+02:00 vcsc UTCTime="2018-07-09 12:09:11,187" Event="System Configuration Changed" Node="clusterdb@127.0.0.1" PID="<0.488.0>" Detail="xconfiguration edgeCmsServerAddresses uuid cb7d5de8-1ab3-4a0d-a52a-8dbc885effeb name: joinext.vngtp.cms weight: 1" 2018-07-09T14:09:11.187+02:00 vcsc UTCTime="2018-07-09 12:09:11,187" Event="System Configuration Changed" Node="clusterdb@127.0.0.1" PID="<0.488.0>" Detail="xconfiguration edgeCmsServerAddresses uuid cb7d5de8-1ab3-4a0d-a52a-8dbc885effeb name: joinext.vngtp.cms port: 443" 2018-07-09T14:09:11.193+02:00 vcsc UTCTime="2018-07-09 12:09:11,193" Event="System Configuration Changed" Node="clusterdb@127.0.0.1" PID="<0.488.0>" Detail="xconfiguration edgeCmsServerAddresses uuid 0408bdd0-9ada-45a0-834d-ccda166e8006 name: joinext.vngtp.cms name: joinext.vngtp.cms" 2018-07-09T14:09:11.193+02:00 vcsc UTCTime="2018-07-09 12:09:11,193" Event="System Configuration Changed" Node="clusterdb@127.0.0.1" PID="<0.488.0>" Detail="xconfiguration edgeCmsServerAddresses uuid 0408bdd0-9ada-45a0-834d-ccda166e8006 name: joinext.vngtp.cms guid: **97d8fa86-7de4-4410-9767-7bc8b1eeaced**" 2018-07-09T14:09:11.193+02:00 vcsc UTCTime="2018-07-09 12:09:11,193" Event="System Configuration Changed" Node="clusterdb@127.0.0.1" PID="<0.488.0>" Detail="xconfiguration edgeCmsServerAddresses uuid 0408bdd0-9ada-45a0-834d-ccda166e8006 name: joinext.vngtp.cms dnsname: **cmsvngtp.vngtp.cms**" 2018-07-09T14:09:11.193+02:00 vcsc UTCTime="2018-07-09 12:09:11,193" Event="System Configuration Changed" Node="clusterdb@127.0.0.1" PID="<0.488.0>" Detail="xconfiguration edgeCmsServerAddresses uuid 0408bdd0-9ada-45a0-834d-ccda166e8006 name: joinext.vngtp.cms address: **192.168.1.66**" 2018-07-09T14:09:11.193+02:00 vcsc UTCTime="2018-07-09 12:09:11,193" Event="System Configuration Changed" Node="clusterdb@127.0.0.1" PID="<0.488.0>" Detail="xconfiguration edgeCmsServerAddresses uuid 0408bdd0-9ada-45a0-834d-ccda166e8006 name: joinext.vngtp.cms priority: 20" 2018-07-09T14:09:11.193+02:00 vcsc UTCTime="2018-07-09 12:09:11,193" Event="System Configuration Changed" Node="clusterdb@127.0.0.1" PID="<0.488.0>" Detail="xconfiguration edgeCmsServerAddresses uuid 0408bdd0-9ada-45a0-834d-ccda166e8006 name: joinext.vngtp.cms weight: 1" 2018-07-09T14:09:11.193+02:00 vcsc UTCTime="2018-07-09 12:09:11,193" Event="System Configuration Changed" Node="clusterdb@127.0.0.1" PID="<0.488.0>" Detail="xconfiguration edgeCmsServerAddresses uuid 0408bdd0-9ada-45a0-834d-ccda166e8006 name: joinext.vngtp.cms port: 443" 2018-07-09T14:09:11.206+02:00 vcsc UTCTime="2018-07-09 12:09:11,206" Event="System Configuration Changed" Node="clusterdb@127.0.0.1" PID="<0.488.0>" Detail="xconfiguration edgeCmsServerAddresses uuid b151839e-a0dd-4176-bbed-ad28e05e9283 name: joinext.vngtp.cms name: joinext.vngtp.cms"

2018-07-09T14:09:11.206+02:00 vcsc UTCTime="2018-07-09 12:09:11,206" Event="System Configuration Changed" Node="clusterdb@127.0.0.1" PID="<0.488.0>" Detail="xconfiguration

```
edgeCmsServerAddresses uuid b151839e-a0dd-4176-bbed-ad28e05e9283 name: joinext.vngtp.cms guid:
9c788380-6601-4dba-96e0-739511728369"
2018-07-09T14:09:11.206+02:00 vcsc UTCTime="2018-07-09 12:09:11,206" Event="System Configuration
Changed" Node="clusterdb@127.0.0.1" PID="<0.488.0>" Detail="xconfiguration
edgeCmsServerAddresses uuid b151839e-a0dd-4176-bbed-ad28e05e9283 name: joinext.vngtp.cms
dnsname: cmsdb.vngtp.cms"
2018-07-09T14:09:11.206+02:00 vcsc UTCTime="2018-07-09 12:09:11,206" Event="System Configuration
Changed" Node="clusterdb@127.0.0.1" PID="<0.488.0>" Detail="xconfiguration
edgeCmsServerAddresses uuid b151839e-a0dd-4176-bbed-ad28e05e9283 name: joinext.vngtp.cms
address: 192.168.1.212"
2018-07-09T14:09:11.206+02:00 vcsc UTCTime="2018-07-09 12:09:11,206" Event="System Configuration
Changed" Node="clusterdb@127.0.0.1" PID="<0.488.0>" Detail="xconfiguration
edgeCmsServerAddresses uuid b151839e-a0dd-4176-bbed-ad28e05e9283 name: joinext.vngtp.cms
priority: 10"
2018-07-09T14:09:11.206+02:00 vcsc UTCTime="2018-07-09 12:09:11,206" Event="System Configuration
Changed" Node="clusterdb@127.0.0.1" PID="<0.488.0>" Detail="xconfiguration
edgeCmsServerAddresses uuid b151839e-a0dd-4176-bbed-ad28e05e9283 name: joinext.vngtp.cms weight:
1"
2018-07-09T14:09:11.206+02:00 vcsc UTCTime="2018-07-09 12:09:11,206" Event="System Configuration
Changed" Node="clusterdb@127.0.0.1" PID="<0.488.0>" Detail="xconfiguration
edgeCmsServerAddresses uuid b151839e-a0dd-4176-bbed-ad28e05e9283 name: joinext.vngtp.cms port:
443"
```
#### d.Expressway-Cは、HTTP許可リスト内のHTTPSおよびWebSocketトラフィックに対する一般的 なアクセス規則を作成します。 WBへの一般パスの自動着信規則:

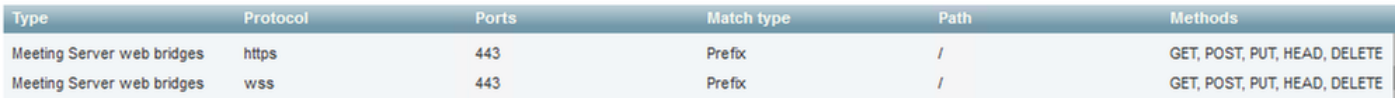

# トラブルシュート

ここでは、設定のトラブルシューティングに使用できる情報を示します。

Expressway に WB を統合した後に発生するいくつかの一般的な問題を示します。

1.図に示すように、Expressway-CのCMSページに優先順位と重みが表示されません。

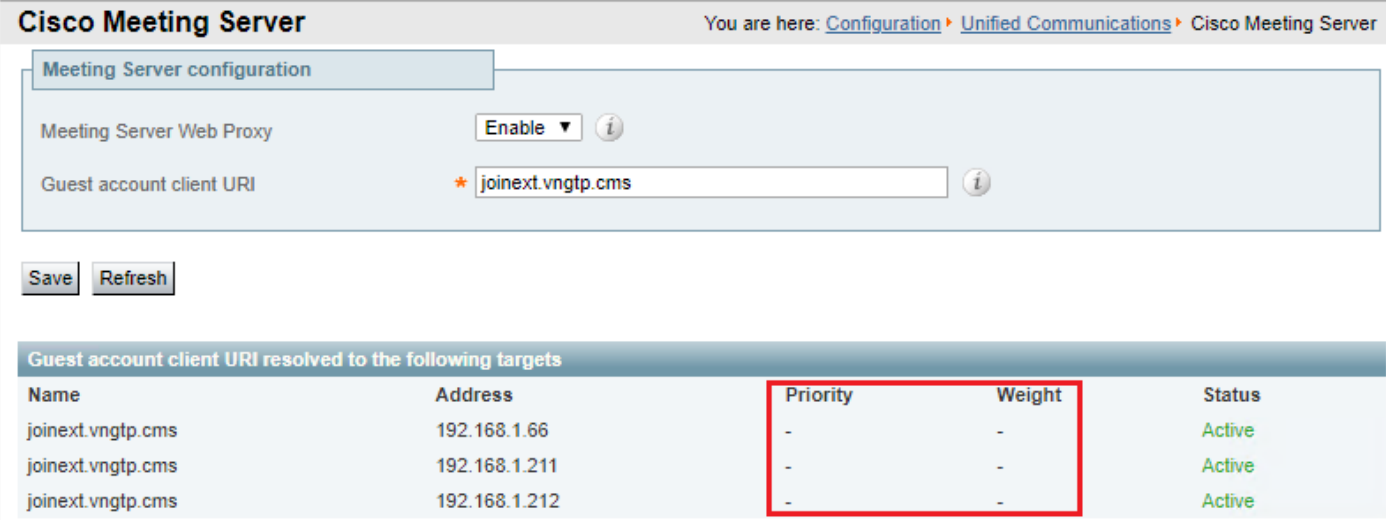

#### 必要なログ

• Expressway-C からの **tcpdump を含む診断ログ** [メンテナンス(Maintenance)] > [診断 (Diagnostics)] > [診断ログ(Diagnostics logging)] に移動します。[ロギング中に tcpdump

を採取(Take tcpdump while logging)] がオンになっていることを確認し、[開始(Start)] > [新しいログ(New Log)] を選択します。

ログ内で検索する情報

a.診断ログで、次の操作を行います。

#### • テキスト エディタ(notepad++ など)を使用して診断ログを開き、[ドキュメント内ですべて 検索(Find All in Current Document)] オプションを使用して結合 URL を検索します。

#### 次のログ スニペットに示すように、Expressway-C が実際の FQDN を使用して個々の WB ● UUID を作成せず、代わりに一般的な結合 URL を使用して作成していることがわかります。

2018-07-13T14:44:21.688+02:00 vcsc UTCTime="2018-07-13 12:44:21,688" Event="System Configuration Changed" Node="clusterdb@127.0.0.1" PID="<0.488.0>" Detail="xconfiguration edgeCmsServerAddresses uuid 0ab708c9-4ce1-47b3-9bb6-2964baf39bb3 name: joinext.vngtp.cms guid: **97d8fa86-7de4-4410-9767-7bc8b1eeaced**" 2018-07-13T14:44:21.688+02:00 vcsc UTCTime="2018-07-13 12:44:21,688" Event="System Configuration Changed" Node="clusterdb@127.0.0.1" PID="<0.488.0>" Detail="xconfiguration edgeCmsServerAddresses uuid 0ab708c9-4ce1-47b3-9bb6-2964baf39bb3 name: joinext.vngtp.cms dnsname: **joinext.vngtp.cms**" 2018-07-13T14:44:21.688+02:00 vcsc UTCTime="2018-07-13 12:44:21,688" Event="System Configuration Changed" Node="clusterdb@127.0.0.1" PID="<0.488.0>" Detail="xconfiguration edgeCmsServerAddresses uuid 0ab708c9-4ce1-47b3-9bb6-2964baf39bb3 name: joinext.vngtp.cms address: **192.168.1.66**" 2018-07-13T14:44:21.688+02:00 vcsc UTCTime="2018-07-13 12:44:21,688" Event="System Configuration Changed" Node="clusterdb@127.0.0.1" PID="<0.488.0>" Detail="xconfiguration edgeCmsServerAddresses uuid 0ab708c9-4ce1-47b3-9bb6-2964baf39bb3 name: joinext.vngtp.cms priority: 65536" 2018-07-13T14:44:21.688+02:00 vcsc UTCTime="2018-07-13 12:44:21,688" Event="System Configuration Changed" Node="clusterdb@127.0.0.1" PID="<0.488.0>" Detail="xconfiguration edgeCmsServerAddresses uuid 0ab708c9-4ce1-47b3-9bb6-2964baf39bb3 name: joinext.vngtp.cms weight: 0" 2018-07-13T14:44:21.688+02:00 vcsc UTCTime="2018-07-13 12:44:21,688" Event="System Configuration Changed" Node="clusterdb@127.0.0.1" PID="<0.488.0>" Detail="xconfiguration edgeCmsServerAddresses uuid 0ab708c9-4ce1-47b3-9bb6-2964baf39bb3 name: joinext.vngtp.cms port: 443" 2018-07-13T14:44:21.702+02:00 vcsc UTCTime="2018-07-13 12:44:21,702" Event="System Configuration Changed" Node="clusterdb@127.0.0.1" PID="<0.488.0>" Detail="xconfiguration edgeCmsServerAddresses uuid 4b1b99fb-1b8f-400e-b066-d8906ffcd6fc name: joinext.vngtp.cms name: joinext.vngtp.cms" 2018-07-13T14:44:21.702+02:00 vcsc UTCTime="2018-07-13 12:44:21,702" Event="System Configuration Changed" Node="clusterdb@127.0.0.1" PID="<0.488.0>" Detail="xconfiguration edgeCmsServerAddresses uuid 4b1b99fb-1b8f-400e-b066-d8906ffcd6fc name: joinext.vngtp.cms guid: **81db7b67-2aa9-4f64-8d74-04c4037397a8**" 2018-07-13T14:44:21.702+02:00 vcsc UTCTime="2018-07-13 12:44:21,702" Event="System Configuration Changed" Node="clusterdb@127.0.0.1" PID="<0.488.0>" Detail="xconfiguration edgeCmsServerAddresses uuid 4b1b99fb-1b8f-400e-b066-d8906ffcd6fc name: joinext.vngtp.cms dnsname: **joinext.vngtp.cms**" 2018-07-13T14:44:21.702+02:00 vcsc UTCTime="2018-07-13 12:44:21,702" Event="System Configuration Changed" Node="clusterdb@127.0.0.1" PID="<0.488.0>" Detail="xconfiguration edgeCmsServerAddresses uuid 4b1b99fb-1b8f-400e-b066-d8906ffcd6fc name: joinext.vngtp.cms address: **192.168.1.211**" 2018-07-13T14:44:21.702+02:00 vcsc UTCTime="2018-07-13 12:44:21,702" Event="System Configuration Changed" Node="clusterdb@127.0.0.1" PID="<0.488.0>" Detail="xconfiguration edgeCmsServerAddresses uuid 4b1b99fb-1b8f-400e-b066-d8906ffcd6fc name: joinext.vngtp.cms priority: 65536" 2018-07-13T14:44:21.702+02:00 vcsc UTCTime="2018-07-13 12:44:21,702" Event="System Configuration Changed" Node="clusterdb@127.0.0.1" PID="<0.488.0>" Detail="xconfiguration edgeCmsServerAddresses uuid 4b1b99fb-1b8f-400e-b066-d8906ffcd6fc name: joinext.vngtp.cms weight: 0" 2018-07-13T14:44:21.702+02:00 vcsc UTCTime="2018-07-13 12:44:21,702" Event="System Configuration

```
Changed" Node="clusterdb@127.0.0.1" PID="<0.488.0>" Detail="xconfiguration
edgeCmsServerAddresses uuid 4b1b99fb-1b8f-400e-b066-d8906ffcd6fc name: joinext.vngtp.cms port:
443"
2018-07-13T14:44:21.706+02:00 vcsc UTCTime="2018-07-13 12:44:21,706" Event="System Configuration
Changed" Node="clusterdb@127.0.0.1" PID="<0.488.0>" Detail="xconfiguration
edgeCmsServerAddresses uuid 6cc95c70-0636-4190-85f2-333b86b29c91 name: joinext.vngtp.cms name:
joinext.vngtp.cms" 2018-07-13T14:44:21.706+02:00 vcsc UTCTime="2018-07-13 12:44:21,706"
Event="System Configuration Changed" Node="clusterdb@127.0.0.1" PID="<0.488.0>"
Detail="xconfiguration edgeCmsServerAddresses uuid 6cc95c70-0636-4190-85f2-333b86b29c91 name:
joinext.vngtp.cms guid: 9c788380-6601-4dba-96e0-739511728369"
2018-07-13T14:44:21.706+02:00 vcsc UTCTime="2018-07-13 12:44:21,706" Event="System Configuration
Changed" Node="clusterdb@127.0.0.1" PID="<0.488.0>" Detail="xconfiguration
edgeCmsServerAddresses uuid 6cc95c70-0636-4190-85f2-333b86b29c91 name: joinext.vngtp.cms
dnsname: joinext.vngtp.cms"
2018-07-13T14:44:21.706+02:00 vcsc UTCTime="2018-07-13 12:44:21,706" Event="System Configuration
Changed" Node="clusterdb@127.0.0.1" PID="<0.488.0>" Detail="xconfiguration
edgeCmsServerAddresses uuid 6cc95c70-0636-4190-85f2-333b86b29c91 name: joinext.vngtp.cms
address: 192.168.1.212"
2018-07-13T14:44:21.706+02:00 vcsc UTCTime="2018-07-13 12:44:21,706" Event="System Configuration
Changed" Node="clusterdb@127.0.0.1" PID="<0.488.0>" Detail="xconfiguration
edgeCmsServerAddresses uuid 6cc95c70-0636-4190-85f2-333b86b29c91 name: joinext.vngtp.cms
priority: 65536"
2018-07-13T14:44:21.706+02:00 vcsc UTCTime="2018-07-13 12:44:21,706" Event="System Configuration
Changed" Node="clusterdb@127.0.0.1" PID="<0.488.0>" Detail="xconfiguration
edgeCmsServerAddresses uuid 6cc95c70-0636-4190-85f2-333b86b29c91 name: joinext.vngtp.cms weight:
0"
2018-07-13T14:44:21.706+02:00 vcsc UTCTime="2018-07-13 12:44:21,706" Event="System Configuration
Changed" Node="clusterdb@127.0.0.1" PID="<0.488.0>" Detail="xconfiguration
edgeCmsServerAddresses uuid 6cc95c70-0636-4190-85f2-333b86b29c91 name: joinext.vngtp.cms port:
```

```
443"
```
#### b.パケット キャプチャで、次の操作を行います。

#### • 文字列 DNS を使用してフィルタ処理します。

● 次の図に示すように、結果には SRV レコードの DNS クエリが失敗したことが示されます。

eth0\_diagnostic\_logging\_tcpdump0\_vcsc\_2018-07-13\_12\_44\_29.pcap

File Edit View Go Capture Analyze Statistics Telephony Wireless Tools Help

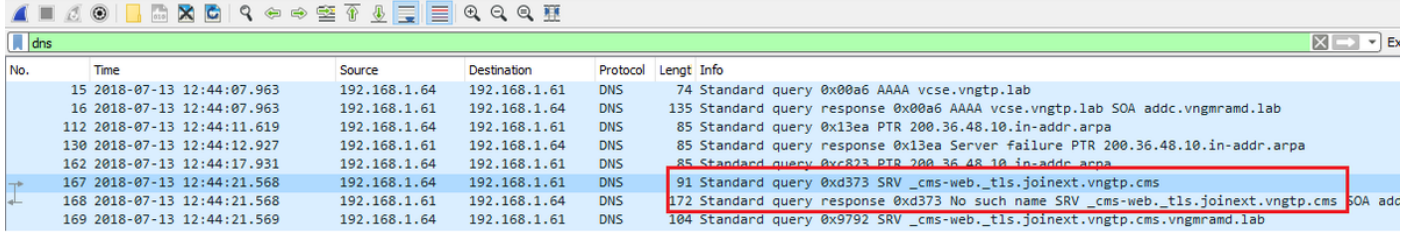

ソリューション:

Expressway-C で使用される DNS サーバに次の要素があることを確認してください。

- ゲスト アカウント クライアント URI(URI 内のドメインだけではない)を含む正引きゾーン (FLZ)
- この FLZ で SRV レコード(\_**cms-web.\_tls.<WB\_FQDN>**)が設定されており、関連する優先 順位と重みが含まれていること

2.次の図に示すように、外部結合URLを使用してクラスタを追加した後に、1つ以上のWBが Active状態になります。

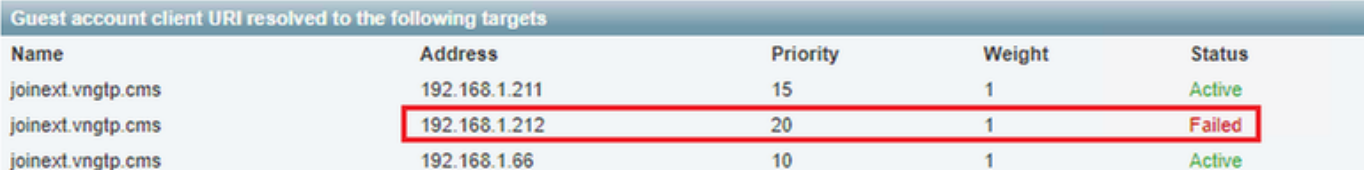

必要なログ

- Expressway-C からの tcpdump を含む診断ログ
- [失敗(Failed)] 状態を示すサーバからのパケット キャプチャ(コマンドライン インターフ ェイス(CLI)で pcap <interface> コマンド(interface は WB のリスニング インターフェイ ス)を使用)

ログ内で検索する情報

a.診断ログ

- 失敗した WB の IP アドレスを使用して [ドキュメント内ですべて検索(Find All in Current Document)] を実行します。
- 次のエラーがログに表示されます。

Detail="**CMS check failed**" Address="192.168.1.212", Error="[Errno 111] **Connection refused**" b.パケット キャプチャで、次の操作を行います。

- 文字列 ip.addr==<IP address of the failed WB> を使用してパケット キャプチャをフィルタ処 理します。
- 次の図に示すように、Expressway-C から WB に T**CP SYN メッセージが送信されましたが** 、このケースでは SYN-ACK および ACK のいずれも受信されていないことがわかります。

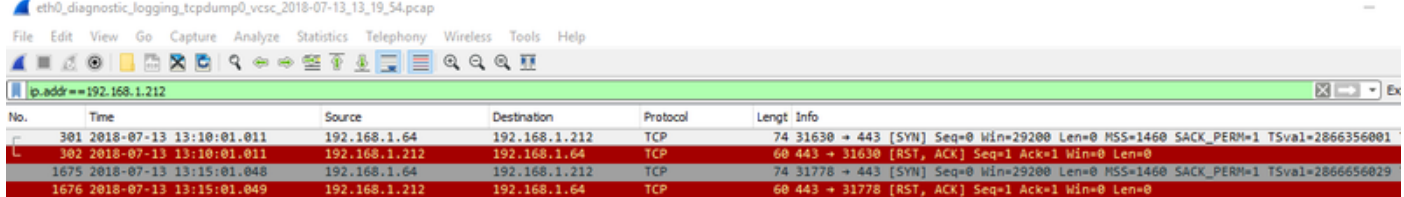

WB pcap には、これらの TCP SYN メッセージが到達しましたが、応答(SYN-ACK および ● ACK)が送信されていないことが示されます。 ソリューション:

CLI で webbridge enable コマンドを使用して、CMS ノードで WB を有効化します。